連絡メールの保護者登録について

宜野座村立宜野座村立宜野座中学校

本校では、学校と保護者の迅速な情報共有のため、「連絡メールサービス」を利用いたします。 保護者の皆様は、携帯電話やパソコンで、学校からの配信メールを受信できます。

- 下記のサービスの概要や利用方法をご参照の上、ぜひご登録いただきますようお願いいたします。 1 サービスの概要
	- 〇 学校から保護者の皆様の携帯電話やパソコンに、メールを一斉配信するサービスです。
	- ご利用は無料です。配信料のみ各ご家庭でのご負担となります。
	- 皆様のメールアドレスは、学校にはわからないようになっており、個人情報がきちんと保護されて います。メールアドレスが他の目的に使用されることはありません。
- 2 ご利用方法

利用希望の方はメールアドレスの登録が必要です。携帯電話あるいはパソコンより 「touroku@education.ne.jp」宛てに空メールを送信、登録用メールを受信後、 メール記載のURLより登録を行います。

携帯電話の場合、右記のQRコードを読み取りますと、上記のメールアドレスの 宛ての空メールが作成できます。

なお、ご登録の際には次の学校認証ID(数字8桁)の入力が必要です。

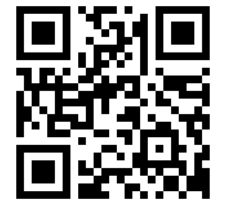

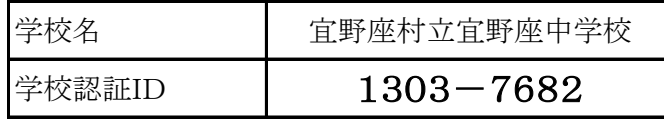

登録が終わりましたら、登録したメールアドレスとログインパスワードのメモを取って大切に 保管してください。

メールアドレスを変更したときなど、登録内容を変更する際に必要です。

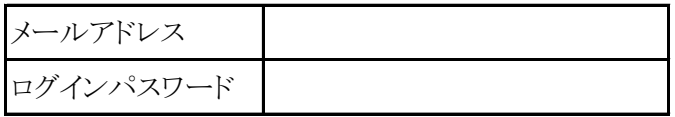

- 3 登録時の注意事項
	- (1) 携帯電話の迷惑メール設定によっては、うまく登録できない場合があります。 その場合は、下記の2点をお試し下さい。
		- ・「指定受信」の一覧に「renraku@education.ne.jp」を追加してください。
		- ・URL月のメール受信を許可してください。
		- 詳しい操作方法は機種によって異なりますので、携帯電話会社にご相談ください。

(2) 本サービスは暗号化通信を利用しており、暗号化に用いるサーバ証明書は2016年3月1日に 「SHA-2」に移行しました。 この暗号化通信をご利用頂けない一部携帯電話(一部スマートフォンを含む)では、連絡メール2

のサイト接続が必要な機能(登録内容の変更、アンケートメールの回答など)をご利用頂けません。 対象機種に関しましては携帯電話会社にご確認下さい。

4 登録情報の変更方法

メールアドレスを変更した際には、下記手順で連絡メールの登録情報の 変更を忘れずに行って下さい、

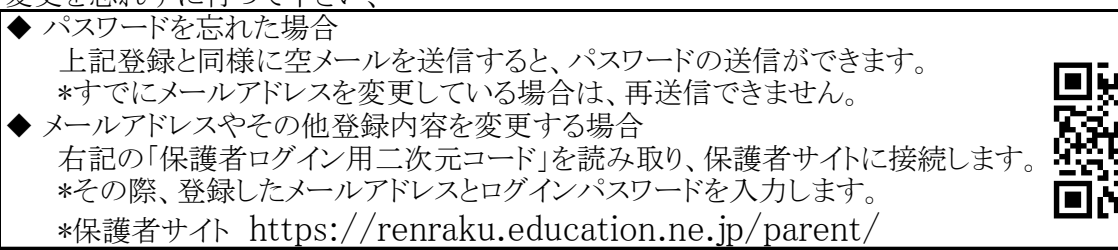

登録方法がわからないときは、サービス提供元(ラインズ株式会社)のヘルプデスクにメール (mailmail@education.jp)あるいは、サイト上のログインパスワードを入力します。 (対応時間:平日9時~7時)